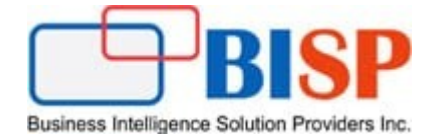

# Oracle ARCS Auto Submit Reconciliation

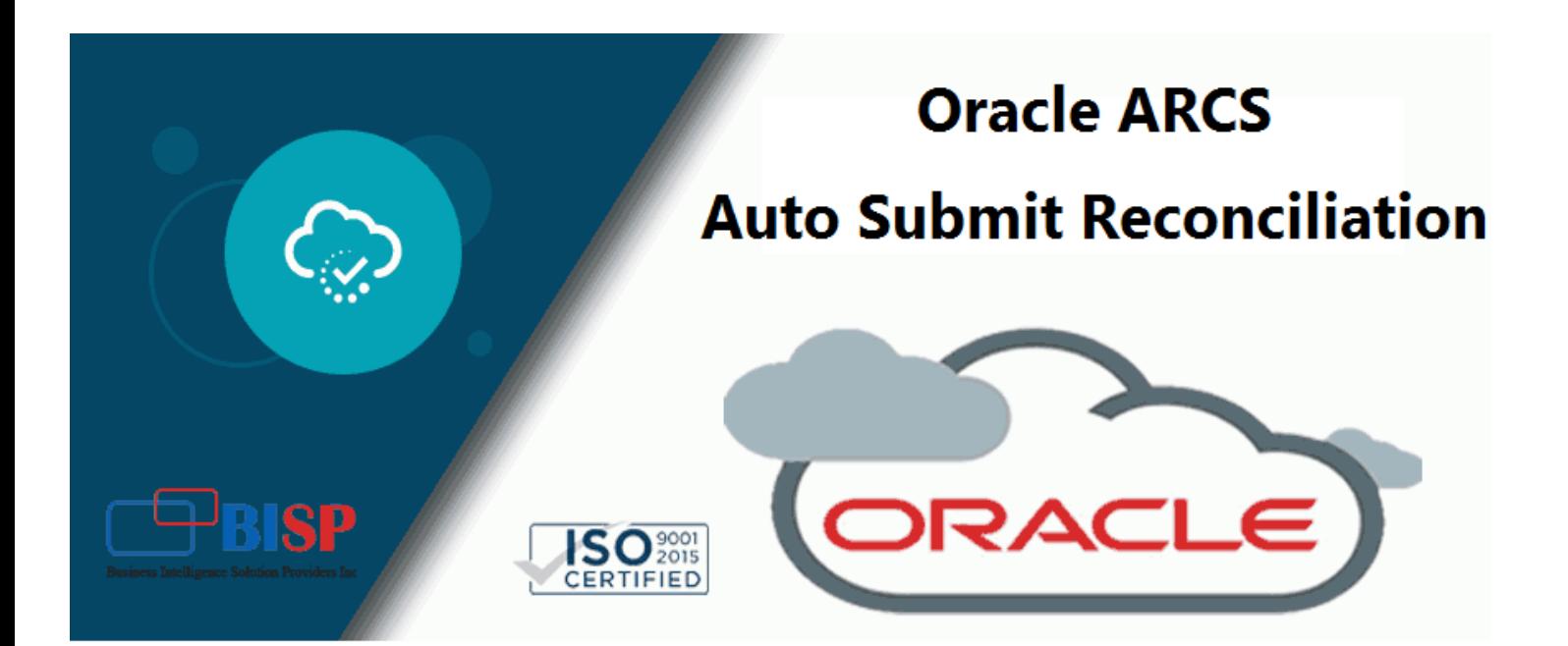

## **Version History**

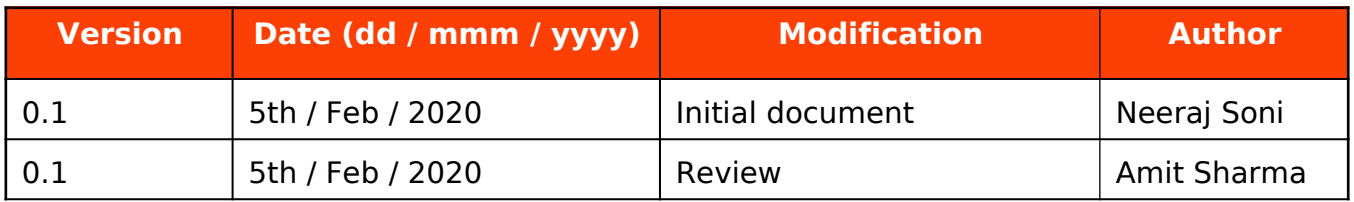

# **Table of Contents**

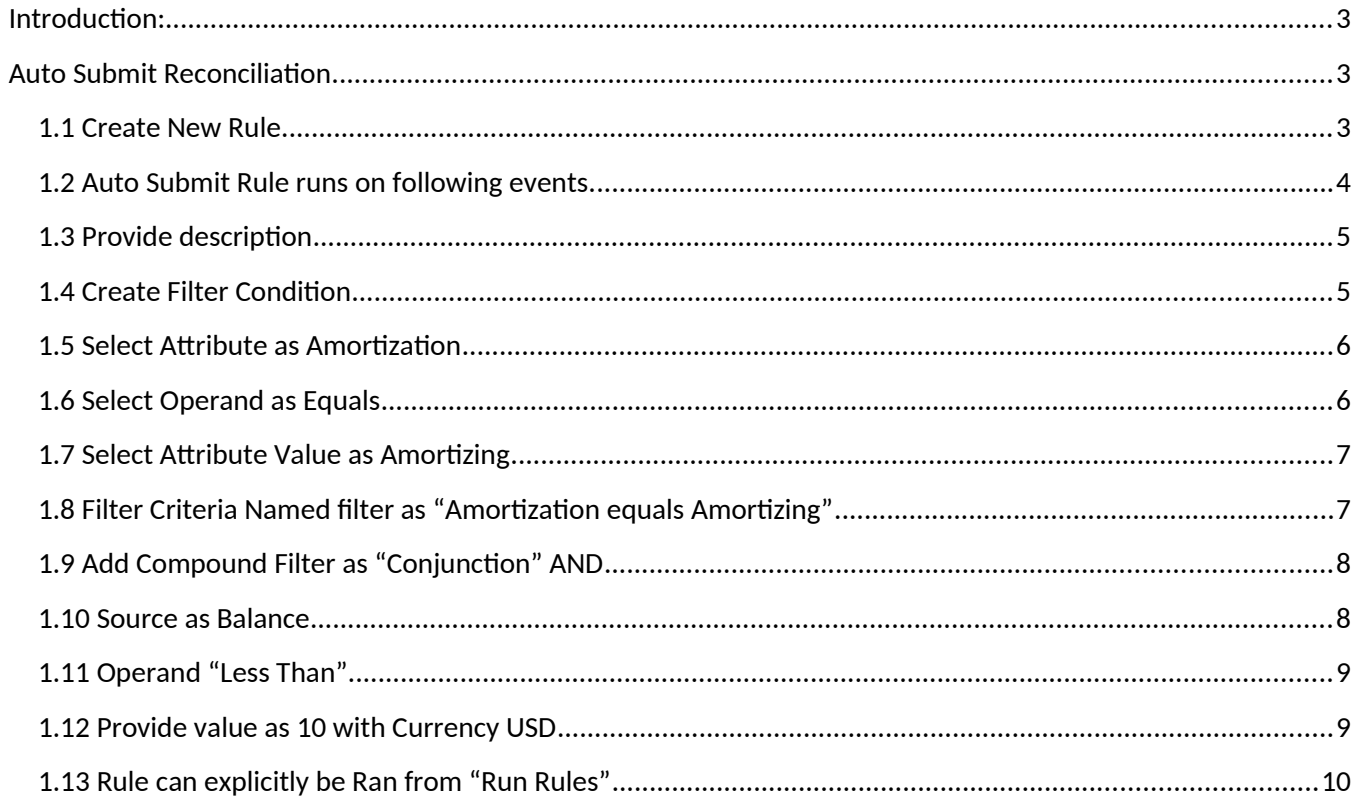

#### <span id="page-2-2"></span>**Introduction:**

 With ARCS you can configure auto submission, auto approval, and prevent reconciliation submission based on account balances or period activity. While creating profile rule, you can define rule for various Auto Submit, Prevent Reconciliation, Send email and Set Attribute. Profile Rules affect the behaviour of reconciliations. These rules enable users to assign rules directly to Profiles/Reconciliations. These rules apply to the reconciliations for which the rules were configured.

 Rules only evaluate transaction conditions if the accompanying reconciliations already exist. Rules assigned to the profile's format appear in read-only format.

#### <span id="page-2-1"></span>**Auto Submit Reconciliation**

Automatically submits reconciliation if specified conditions are met.

Examples of conditions that could apply to this rule:

- The balance is outside a specified range.
- Attributes have specified values (including calculated attributes)

 When conditions are satisfied, the specified reviewer levels are marked complete, and workflow progresses to the next review level, or the workflow is closed if no additional review levels exist.

In the below example, Auto Submit will take place based on the following criteria,

- a) Amortization Attribute value is equals to Amortizing.
- b) Low risk transaction with difference is < 10 USD

#### $\overline{\mathbf{v}}$  Filter

#### **Filter Definition**

 $\nabla$  Filter Criteria

Amortization equals Amortizing

And Difference (Functional) less than 10 USD

#### <span id="page-2-0"></span>**1.1 Create New Rule**

Home->Application->Profile->Rule

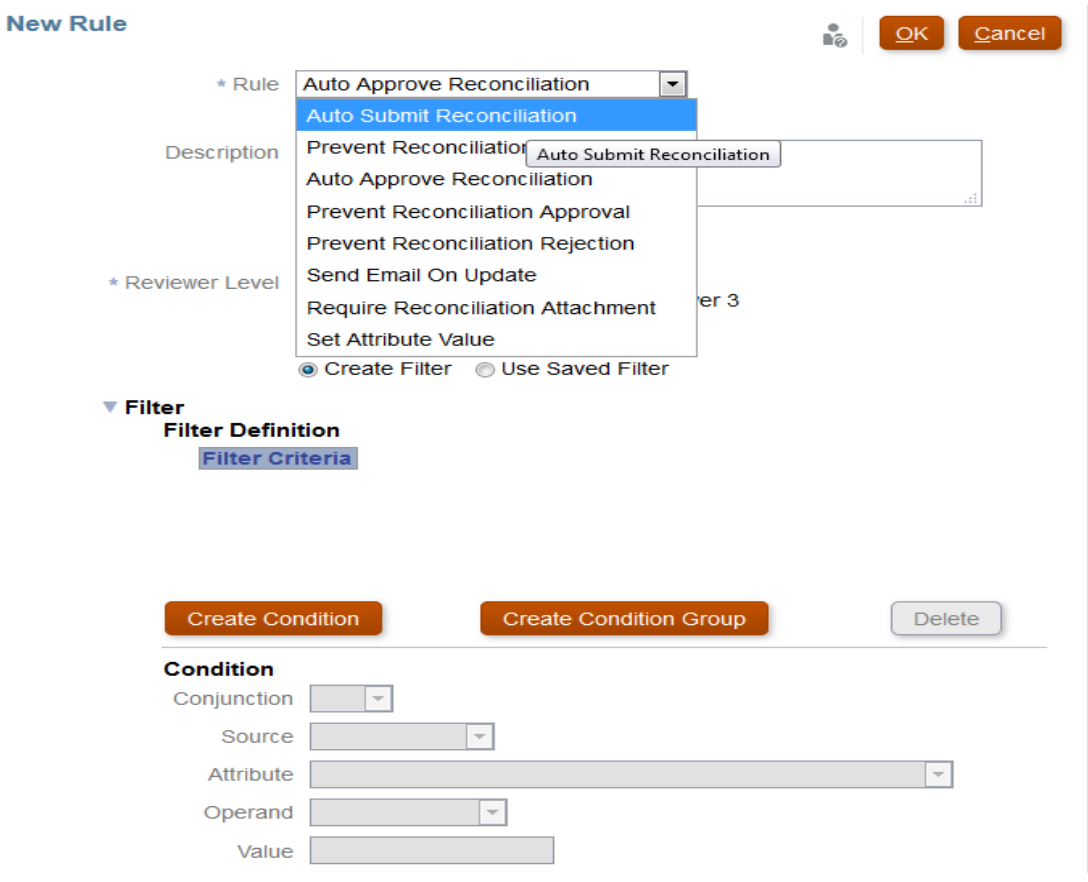

# <span id="page-3-0"></span>**1.2 Auto Submit Rule runs on following events.**

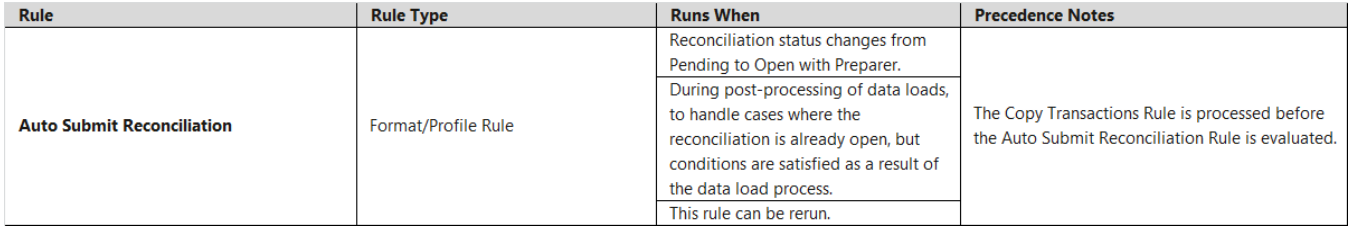

# <span id="page-4-1"></span>**1.3 Provide description**

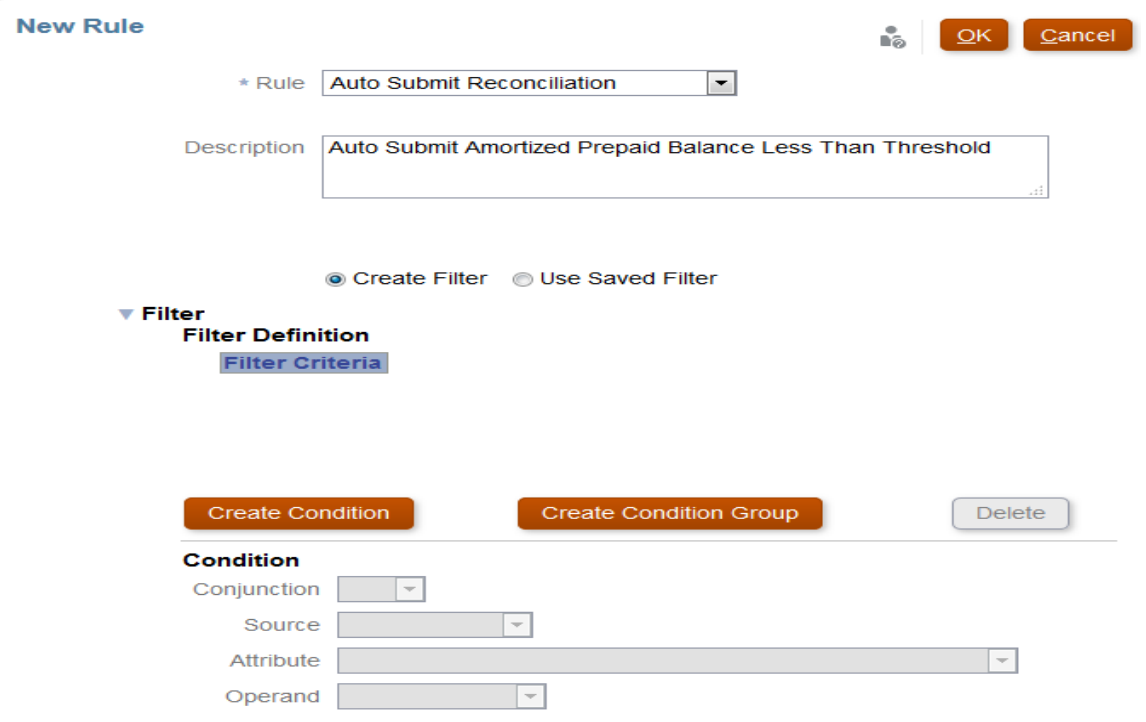

## <span id="page-4-0"></span>**1.4 Create Filter Condition**

1.4.1 Selection Source as **Transaction**

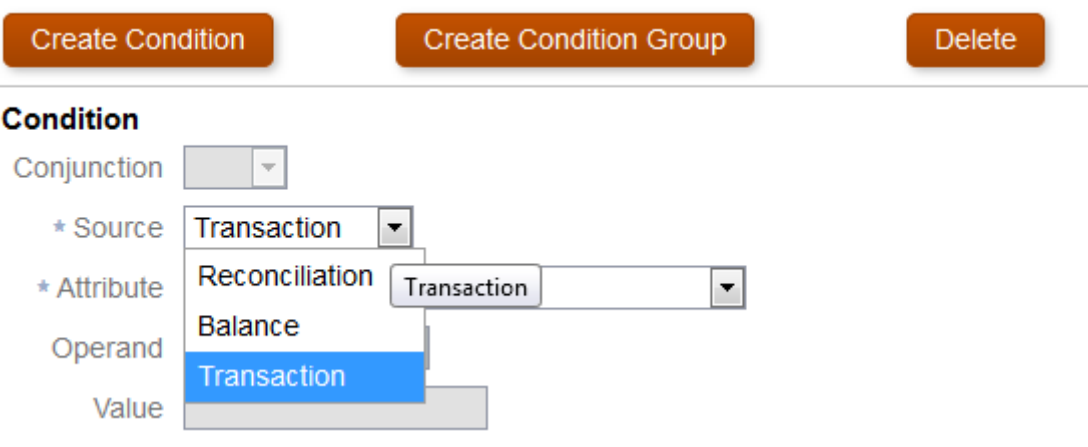

#### <span id="page-5-1"></span>**1.5 Select Attribute as Amortization**

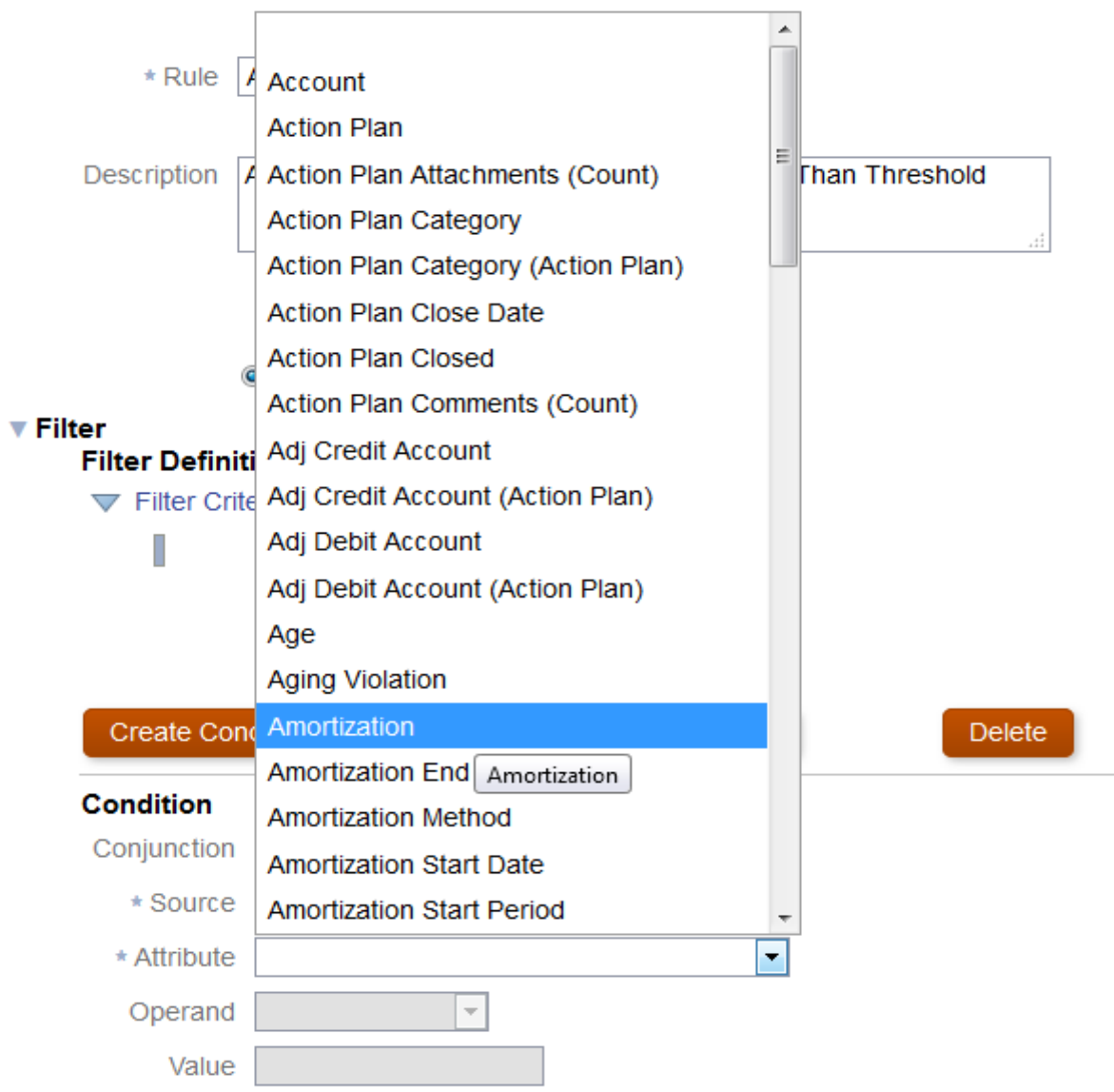

#### <span id="page-5-0"></span>**1.6 Select Operand as Equals**

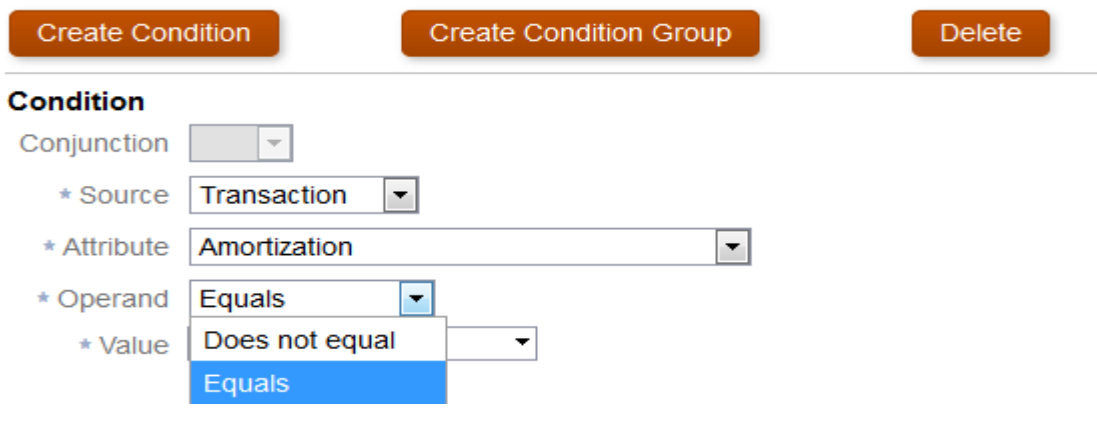

#### <span id="page-6-1"></span>**1.7 Select Attribute Value as Amortizing**

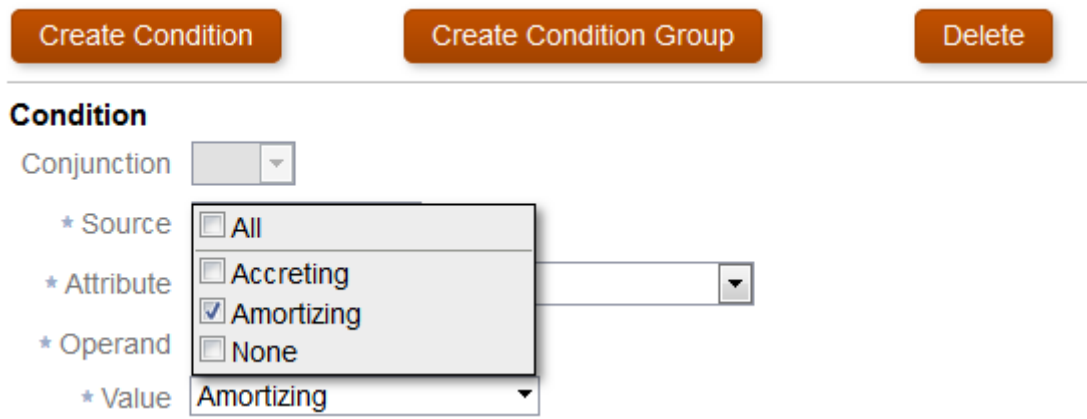

## <span id="page-6-0"></span>**1.8 Filter Criteria Named filter as "Amortization equals Amortizing"**

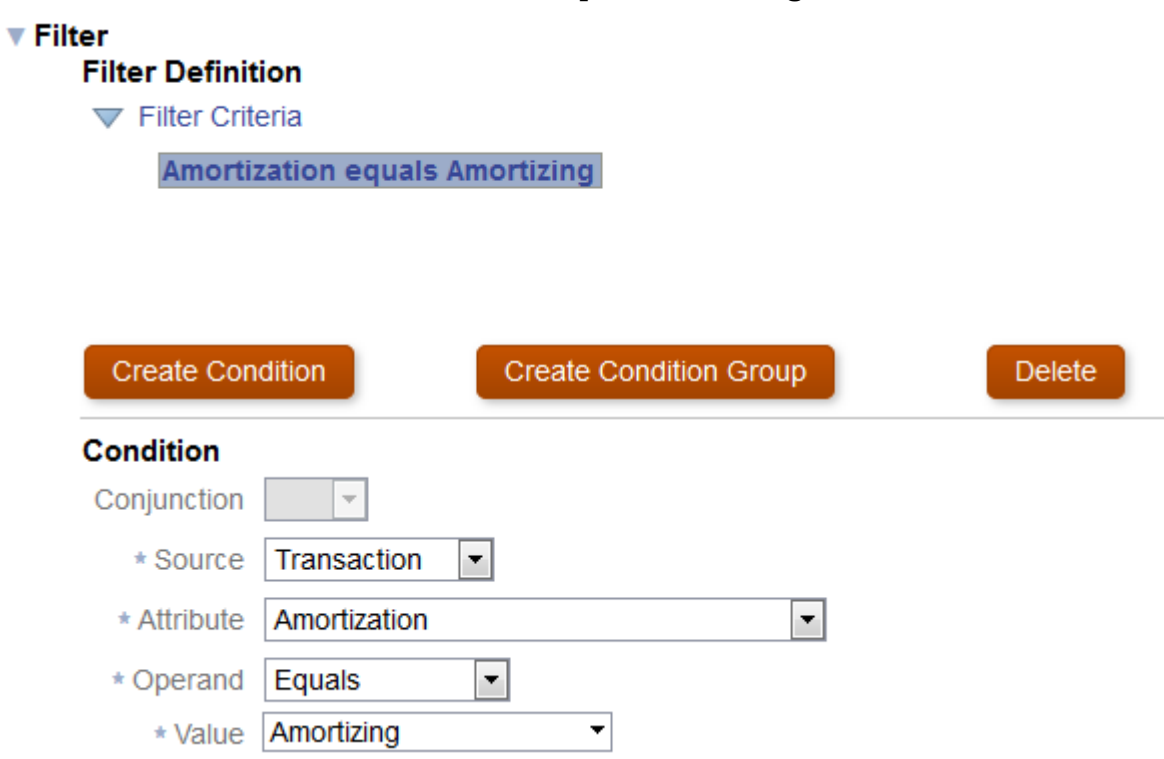

# **1.9 Add Compound Filter as "Conjunction" AND**

<span id="page-7-1"></span><span id="page-7-0"></span>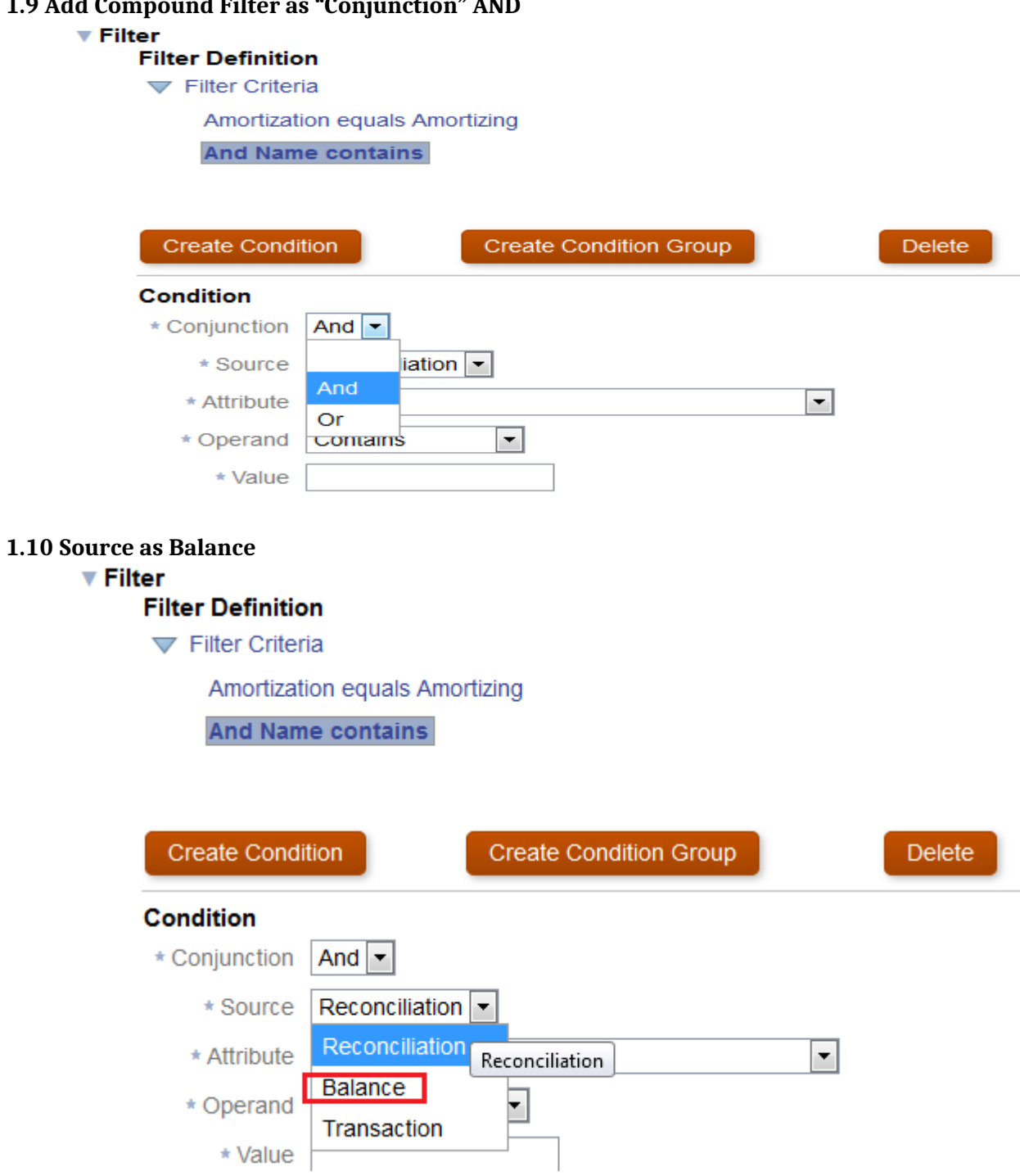

#### <span id="page-8-1"></span>**1.11 Operand "Less Than"**

#### ▼ Filter

 $\nabla$  Filter Criteria

Amortization equals Amortizing

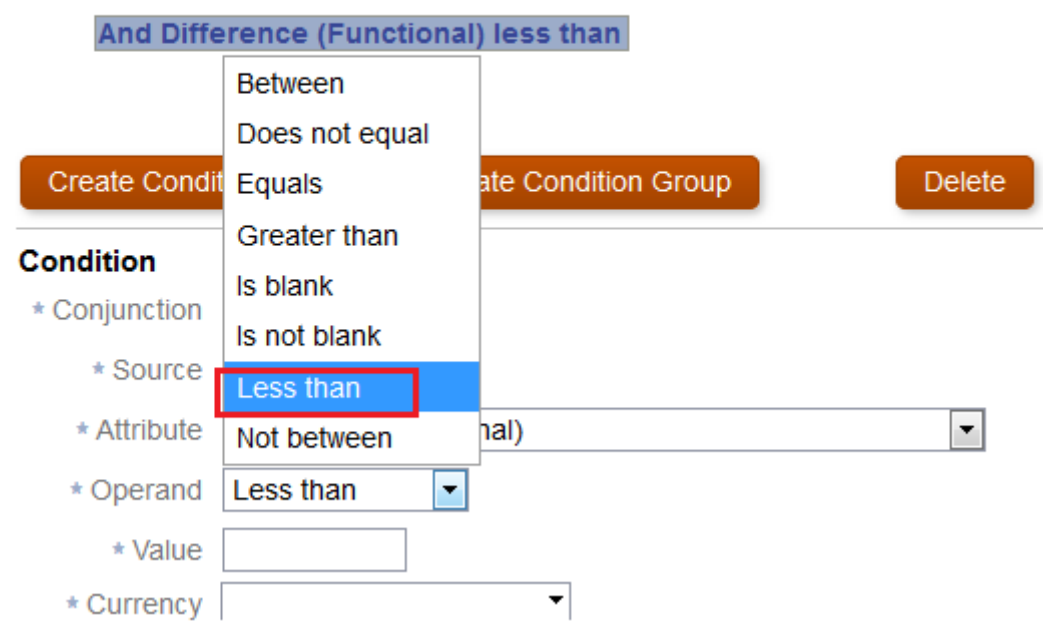

#### <span id="page-8-0"></span>**1.12 Provide value as 10 with Currency USD**

#### $\overline{\mathbf{v}}$  Filter

Filter Criteria

Amortization equals Amortizing

And Difference (Functional) less than 10 USD

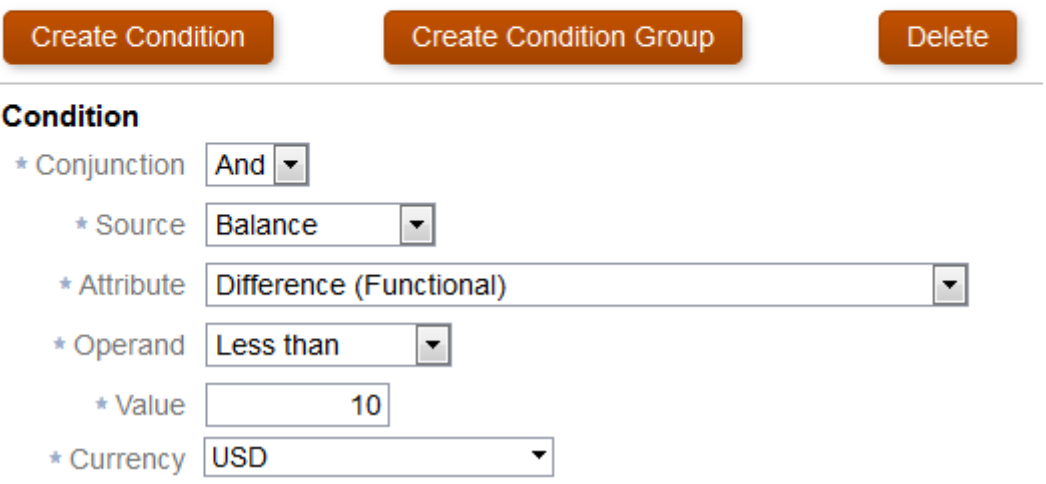

# <span id="page-9-0"></span>**1.13 Rule can explicitly be Ran from "Run Rules"**

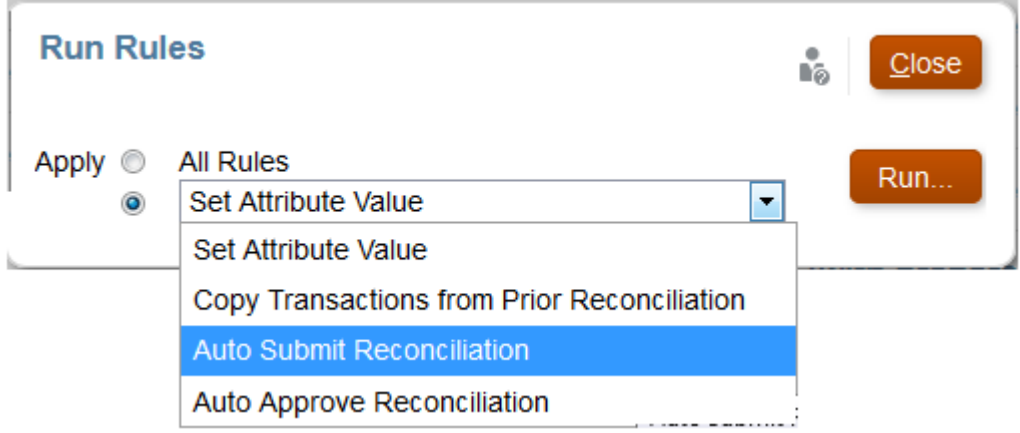